## 7 Depending on your country

6

16

8 9

Place the SIM card with the chip facing downwards and slide it Hold down the  $\sim\sqrt{2}$  key until the phone powers on. into its housing. Make sure that it is correctly inserted. To remove the card, press it and slide it out.

# **2 Getting started .........**

## **2.1 Set-up**

**Removing and installing the back cover**

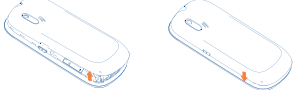

## **Removing and installing the battery**

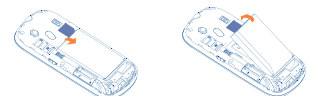

### **Inserting and removing the SIM card** one touch 585

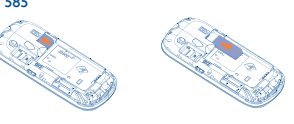

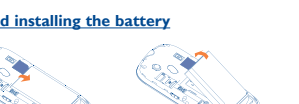

one touch 585D

## SIM 1 SIM 2

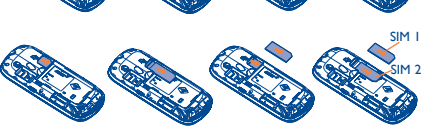

## **Charging the battery (1)**

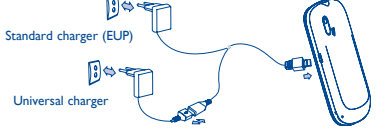

Connect the battery charger to your phone and mains socket respectively.

- The charging may take about 20 minutes to start if the battery is flat.
- Be careful not to force the plug into the socket.
- Make sure the battery is correctly inserted before connecting the charger.
- The mains socket must be near to the phone and easily accessible (avoid electric extension cables).

different cities. **15.7 Fake call**

number/name, ringtone, contact photo at a scheduled time. It View detailed information of the trusted certificates supported helps you to politely escape from social situations at any time by your phone.

you wish. This call can be rejected by  $\sqrt[6]{\mathbb{Q}}$  key. **Settings** • Predefined settings of Caller name/number, Call time, Ringtone, Image (Contact photo). **Activate** • Activate a fake call by "**Tools\Fake call\ Activate**" or by a long press of the key on the main screen. The call will then be made

**Silence mode**: your phone does not ring, beep or vibrate with the exception of the alarm. **SMS unread**.

> Your Alcatel phone may include <sup>(1)</sup> some Java™ applications and games. You can also download new applications and games to your phone.

Access this feature by pressing  $\bigcirc$  to enter the main menu, then selecting "**Applications\Bluetooth**".

 $\bigoplus$ 

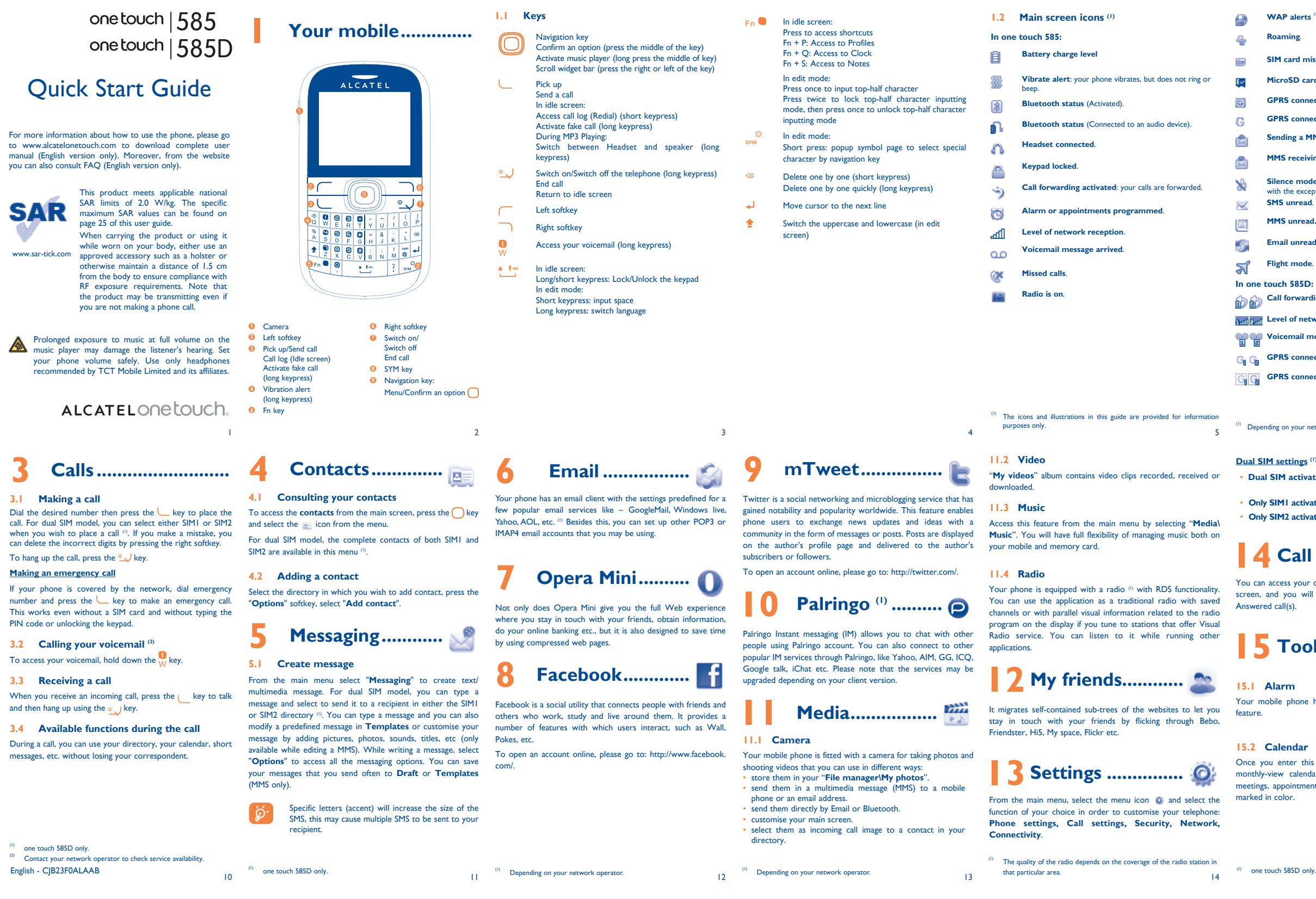

# **14 Call log ................**

can access your call memory by pressing ( from the idle een, and you will see Outgoing call(s), Missed call(s) and vered call(s).

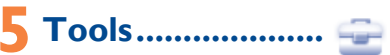

## **15.1 Alarm**

mobile phone has a built-in alarm clock with a snooze

## **15.2 Calendar**

ou enter this menu from the main menu, there is a thly-view calendar for you to keep track of important tings, appointments, etc. Days with events entered will be  $\det$  in color.

**15.3 Notes**

You can create a note in text or voice format by accessing

## "**Tools\Notes**" from the main menu. **15.4 Calculator**

Enter a number, select the type of operation to be performed, and enter the second number, then press "=" to display the result.

## **15.5 Convertor**

Unit convertor and Currency convertor.

**15.6 World clock**

The World clock shows current local time and the time zone in

This program enables you to call yourself by simulating a caller

at the predetermined time.

**15.8 Stopwatch**

measurement.

.

**GPRS** connection status (Activated)

**Roaming**.

**SIM card missing.**

**MicroSD card available.**

**GPRS connecting**.

**Sending a MMS.**

**MMS receiving.**

**MMS unread.**

**Email unread.**

**Flight mode**.

**In the contract of 585D:** 

**Call forwarding activated:** your calls are forwarded.

**Level of network reception.** 

**Voicemail message arrived**.

**GPRS connection status** (Activated)

**GPRS connecting**.

epending on your network operator.

#### **D** SIM settings<sup>(1)</sup>

ual **SIM activated** Keep both of your SIM cards active. • **Only SIM1 activated** Only keep SIM1 active. **Only SIM2 activated** Only keep SIM2 active.

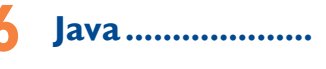

**16.1 Java applications**

Select "**Java applications**" to launch applications.

## **16.2 Java settings**

This menu allows you to manage Java settings, in which you may set Audio, Backlight, Vibration and Heap size.

## **16.3 Java network**

This menu allows you to select the network for Java.

## **16.4 Trusted certificates**

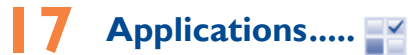

## **17.1 News**

It is a huge time saver providing news updates from a website in You will have access to all audio and visual files stored in a simple form. Once subscribed to a channel, it gives you the phone or memory card in File manager. You can access a ability to track and manage all your favourite RSS content on number of items with this option: **My audios, My images,**  your mobile phone at anytime, anywhere!

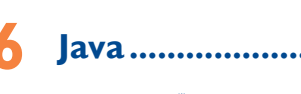

- When using your telephone for the first time, charge the battery fully (approximately 3 hours). You are advised to fully charge the battery  $(\Box)$ .
- To reduce power consumption and energy waste, when battery is fully charged, disconnect your charger from the plug; switch off Bluetooth when not in use; reduce the backlight time, etc.

The charge is complete when the animation stops.

## **2.2 Power on your phone**

## **2.3 Power off your phone**

Hold down the  $\circ$  , J key from the main screen.

## **2.4 Home screen**

**NOCFR** 

#### **Widget Bar**

You can add your favorite applications to your Idle Widget Bar for quick view or access. Press the right or left of Navigation key to select the widget and then  $pres \bigodot key.$ You may also customize widget bar

by Settings/Phone settings/Widget bar.

 $\bigoplus$ 

**Status Bar** Status/Notification indicators

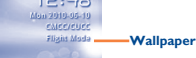

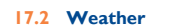

## Your phone is equipped with a weather function for consulting up to 3-day forecasts of favourite cities.

## **17.3 Bluetooth™**

## **17.4 WAP**

Access Wap options: **Homepage, Bookmarks, Recent pages, Offline pages, Go to URL, Service inbox, Settings.**

## **17.5 Services**

Contact your network operator to check service availability.

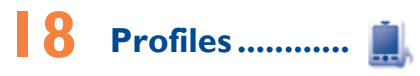

With this menu, you may personalise ringtones for different events and environments.

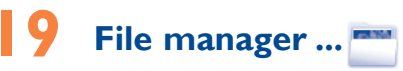

**My photos, My videos, Other files, Phone, Memory card** and **Memory status**.

 $\bigoplus$ 

## **WAP alerts** (1)

19

28 (1) Contact your network operator to check service availability.

29

## **Safety and use...................**

30

22

31

 $21$ 

23

32

24

33

25

34

26 27

35 36

We recommend that you read this chapter carefully before using your phone. The manufacturer disclaims any liability for damage, which may result as a consequence of improper use or use contrary to the instructions contained herein. **• TRAFFIC SAFETY:**

Given that studies show that using a mobile phone while driving a vehicle constitutes a real risk, even when the hands-free kit is used (car kit, headset...), drivers are requested to refrain from using their mobile when the vehicle is not parked.

When driving, do not use your phone and headphone to listen to music or Do not paint it. to the radio. Using a headphone can be dangerous and forbidden in some Use only batteries, battery chargers, and accessories which are recommended areas.

When switched on, your phone emits electromagnetic waves that can interfere with the vehicle's electronic systems such as ABS anti-lock brakes or airbags. To ensure that there is no problem:

- do not place your phone on top of the dashboard or within an airbag deployment area,

To avoid hearing impairment, pick up the call before holding your phone to your ear. Also move the handset away from your ear while using the "handsfree" mode because the amplified volume might cause hearing damage. Do not let children use the phone and/or play with the telephone and

- check with your car dealer or the car manufacturer to make sure that the dashboard is adequately shielded from mobile phone RF energy. **• CONDITIONS OF USE:**

#### Always handle your phone with care and keep it in a clean and dust-free place. Do not allow your phone to be exposed to adverse weather or environmental conditions (moisture, humidity, rain, infiltration of liquids, dust, sea air, etc). The manufacturer's recommended operating temperature range is -10°C to  $+55\%$ C.

⊕

You are advised to switch off the telephone from time to time to optimise its performance. Switch the phone off before boarding an aircraft.

Over 55<sup>°</sup>C the legibility of the phone's display may be impaired, though this is temporary and not serious.

Switch the phone off when you are in health care facilities, except in mobile telephones can interfere with other electrical or electronic devices, or equipment using radio frequency.

Switch the phone off when you are near gas or flammable liquids. Strictly obey all signs and instructions posted in a fuel depot, petrol station, or chemical plant, or in any potentially explosive atmosphere.

When the phone is switched on, it should be kept at least 15 cm from any medical device such as a pacemaker, a hearing aid or insulin pump, etc. In particular when using the phone, you should hold it against the ear on the opposite side to the device, if any.

- Do not play or use a flashing-lights feature if you are tired or need sleep. - Take a minimum of a 15-minute break hourly.
- Play in a room in which all lights are on. Play at the farthest distance possible from the screen.
- If your hands, wrists, or arms become tired or sore while playing, stop and rest for several hours before playing again. - If you continue to have sore hands, wrists, or arms during or after playing

accessories without supervision. When replacing the cover please note that your phone may contain substances that could create an allergic reaction.

**Telephone warranty ........** Your phone is warranted against any defect or malfunctioning which may occur in conditions of normal use during the warranty period of twelve  $(12)$  months  $(1)$  from the date of

Batteries  $^{(2)}$  and accessories sold with your phone are also warranted against any defect which may occur during the first six (6) months  $^{(1)}$  from the date of purchase as shown on your

designated areas. As with many other types of equipment now in regular use, use and consult a doctor if any of the following symptoms occur: convulsion, Parents should monitor their children's use of video games or other features that incorporate flashing lights on the phones. All persons should discontinue eye or muscle twitching, loss of awareness, involuntary movements, or disorientation. To limit the likelihood of such symptoms, please take the following safety precautions:

Emergency call numbers may not be reachable on all cellular networks. You should never rely only on your phone for emergency calls. Do not open, dismantle or attempt to repair your mobile phone yourself Do not drop, throw or bend your mobile phone.

- 1) Non-compliance with the instructions for use or installation, or with technical and safety standards applicable in the geographical area where your phone is used,
- 2) Connection to any equipment not supplied or not recommended by TCT Mobile Limited,

by TCT Mobile Limited and its affiliates and are compatible with your phone model. TCT Mobile Limited and its affiliates disclaim any liability for damage caused by the use of other chargers or batteries. Remember to make back-up copies or keep a written record of all important

information stored in your phone.

Check the battery charge level

Some people may suffer epileptic seizures or blackouts when exposed to

flashing lights, or when playing video games. These seizures or blackouts may occur even if a person never had a previous seizure or blackout. If you have experienced seizures or blackouts, or if you have a family history of such occurrences, please consult your doctor before playing video games on your phone or enabling a flashing-lights feature on your phone.

ease note that you must respect the laws and regulations in force in your on or other jurisdiction(s) where you will use your mobile phone arding taking photographs and recording sounds with your mobile ne. Pursuant to such laws and regulations, it may be strictly forbidde take photographs and/or to record the voices of other people or any of their personal attributes, and duplicate or distribute them, as this may be sidered to be an invasion of privacy. It is the user's sole responsibility to ensure that prior authorisation be obtained, if necessary, in order to record e or confidential conversations or take a photograph of another person; the manufacturer, the seller or vendor of your mobile phone (including the operator) disclaim any liability which may result from the improper use of the mobile phone.

- You are advised to fully charge  $(\Box)$  the battery for optimal operation
- Avoid storing large amounts of data in your phone as this may affect its performance.

purchase as shown on your original invoice.

original invoice.

- Restart your phone by pressing and holding the  $\sim$  key
- Remove the battery and re-insert it, then restart the phone • If it still does not work, please use User Data Format to reset the phone or One Touch Upgrade to upgrade software
- If it still does not work, please use User Data Format to reset the phone or One Touch Upgrade to upgrade
- **My phone cannot charge properly** Make sure you are using an Alcatel battery and the charger from the box
- Make sure your battery is inserted properly and clean the battery contact if it's dirty. It must be inserted before
- plugging in the charger Make sure that your battery is not completely discharged; if the battery power is empty for a long time, it may take around 20 minutes to display the battery charger indicator on the screen
- Make sure charging is carried out under normal conditions  $(0^{\circ}$ C to  $+40^{\circ}$ C)

In case of any defect of your phone which prevents you from normal use thereof, you must immediately inform your vendor and present your phone with your proof of purchase. If the defect is confirmed, your phone or part thereof will be either replaced or repaired, as appropriate. Repaired Phone and accessories are entitled to a one  $(1)$  month warranty for the same defect. Repair or replacement may be carried out using reconditioned components offering equivalent functionality. This warranty covers the cost of parts and labor but excludes

This warranty shall not apply to defects to your phone and/or

The warranty period may vary depending on your country.<br>The life of a rechargeable mobile phone battery in terms of conversati time standby time, and total service life, will depend on the conditions of use and network configuration. Batteries being considered expendable supplies, the specifications state that you should obtain optimal prmance for your phone during the first six months after purchase

any other costs.

#### When abroad, check that the voltage input is compatible **My phone cannot connect to a network or "No service" is displayed**

accessory due to (without any limitation):

- Check with your operator that your SIM card is valid
- Try selecting the available network(s) manually • Try connecting at a later time if the network is overloaded
- **My phone cannot connect to the Internet** Check that the IMEI number (press  $*#06#$ ) is the same as

the one printed on your warranty card or box Make sure that the internet access service of your SIM card

Mains powered chargers will operate within the temperature range of: 0°C  $\overline{10.40^\circ C}$ 

The chargers designed for your mobile phone meet with the standard for safety of information technology equipment and office equipment use. Due to different applicable electrical specifications, a charger you purchased in one jurisdiction may not work in another jurisdiction. They should be used for this purpose only

- 3) Modification or repair performed by individuals not authorised by TCT Mobile Limited or its affiliates or your vendor
- 4) Inclement weather, lightning, fire, humidity, infiltration of liquids or foods, chemical products, download of files, crash, high voltage, corrosion, oxidation…

Your phone will not be repaired in case labels or serial numbers (IMEI) have been removed or altered.

There are no express warranties, whether written, oral or implied, other than this printed limited warranty or the mandatory warranty provided by your country or jurisdiction.

In no event shall TCT Mobile Limited or any of its affiliates be liable for indirect, incidental or consequential damages of any nature whatsoever, including but not limited commercial or financial loss or damage, loss of data or loss of image to the full extent those damages can be disclaimed by law.

stop the game and see a doctor. When you play games on your phone, you may experience occasional discomfort in your hands, arms, shoulders, neck, or other parts of your body. Follow the instructions to avoid problems such as tendinitis, carpal tunnel syndrome, or other musculoskeletal disorders. recycled.

Some countries/states do not allow the exclusion or limitation of indirect, incidental or consequential damages, or limitation of the duration of implied warranties, so the preceding limitations or exclusions may not apply to you.

#### **• PRIVACY:**

#### **• BATTERY:**

Before removing the battery from your phone, please make sure that the phone is switched off.

.<br>Observe the following precautions for battery use:

Do not attempt to open the battery (due to the risk of toxic fumes and burns). o not puncture, disassemble or cause a short-circuit in a battery Do not burn or dispose of a used battery in household rubbish or store

at temperatures above 60ºC.

Batteries must be disposed of in accordance with locally applicable al regulations. Only use the battery for the purpose for which it was designed. Never use damaged batteries or those not recommended by TCT Mobile Limited and/or its affiliates.

Organizations such as the World Health Organization and the US Food and Drug Administration have stated that if people are concerned and want to reduce their exposure they could use a hands-free device to keep the phone away from the head and body during phone calls, or reduce the amount of time spent on the phone.

For more information you can go to www.alcatelonetouch.com ional information about electromagnetic fields and public health are

- This symbol on your telephone, the battery and the accessories means that these products must be taken to collection points at the end of their life:
- Municipal waste disposal centres with specific bins for these items of equipment
- Collection bins at points of sale.

available on the following site: http://www.who.int/peh-emf. Your telephone is equipped with a built-in antenna. For optimal operation,

They will then be recycled, preventing substances being disposed of in the ment, so that their components can be reused. **In European Union countries:**

- key For international calls, check the country and area codes • Make sure your phone is connected to a network, and the
- network is not overloaded or unavailable
- Check your subscription status with your operator (credit, SIM card valid, etc.)
- Make sure you have not barred outgoing calls
- Make sure that your phone is not in flight mode
- These collection points are accessible free of charge.
- All products with this sign must be brought to these collection points.
- **In non European Union jurisdictions:**
- Items of equipment with this symbol are not to be thrown into ordinary bins if your jurisdiction or your region has suitable recycling and collection facilities; instead they are to be taken to collection points for them to be

- Make sure your phone is switched on and connected to a network (check for overloaded or unavailable network) • Check your subscription status with your operator (credit, SIM card valid, etc.)
- Make sure you have not forwarded incoming calls • Make sure that you have not barred certain calls
- Make sure that your phone is not in flight mode **The caller's name/number does not appear when a call**
- **is received** • Check that you have subscribed to this service with your
- operator Your caller has concealed his/her name or number
- **I cannot find my contacts**
- Make sure your SIM card is not broken
- Make sure your SIM card is inserted properly
- Import all contacts stored in SIM card to phone **The sound quality of the calls is poor**
	-
- You can adjust the volume during a call by pressing the  $\triangle$

CAUTION: RISK OF EXPLOSION IF BATTERY IS REPLACED BY AN INCORRECT TYPE. DISPOSE OF USED BATTERIES ACCORDING TO THE INSTRUCTIONS.

## **Troubleshooting. ..............**

Before contacting the service centre, you are advised to follow the instructions below:

# **20 Making the most**  of your mobile .......

You can backup the important data in your mobile and restore them when needed

> • Use User Data Format and the One Touch Upgrade tool to perform phone formatting or software upgrading, (to perform User Data format, hold down # while simultaneously pressing the power on/off key). ALL User phone data: contacts, photos, messages and files, downloaded applications like Java games will be lost permanently. It is strongly advised to fully backup the phone data and profile via PC suite before doing formatting and upgrading.

The Bluetooth word mark and logos are owned by the Bluetooth SIG, Inc. and any use of such marks by TCT Mobile Limited and its affiliates is under license. Other trademarks and trade names are those of their respective owners. one touch 585/585D Bluetooth

## and carry out the following checks:

ava™ and all |ava™ based trademarks and logos are trademarks or registered trademarks of Sun Microsystems, Inc. in the U.S. and other

countries. Opera Mini<sup>™</sup> is a registered trademark of Opera Mini.

- 
- Twitter and the T Logo are trademarks of witter, Inc., and are used under license.

cebook and the f Logo are trademarks of

You can compose SMS/MMS easily on your PC and transfer them to your phone

- **My phone cannot switch on**  • Check the battery contacts, remove and reinstall your battery, then turn your phone on
- Check the battery power level, charge for at least 20
- minutes If it still does not work, please use User Data Format to reset the phone or One Touch Upgrade to upgrade software

**Supported Operating Systems** Windows XP/Vista/Windows 7.

## **My phone is frozen or has not responded for several minutes**

All personal information will be permanently lost following the update process. We recommend you backup your personal data using PC Suite before upgrading.

- You can use your phone as a webcam for instant messaging on your PC.
- Connect your phone to PC via USB cable. • Go to "**My computer**" folder on your PC and find USB video device (Under Scanners & Cameras). Del key  $\sqrt{2}$ : Short keypress: delete one by one

#### **My phone turns off by itself**

• Check that your keypad is locked when you are not using your phone, and make sure power off key is not miscontacted due to unlocking keypad.

software

- Make sure that you have correctly recorded the number in your file
- Make sure that you have inputted the country prefix when calling a foreign country
- **I am unable to add a contact in my contacts**
- Make sure that your SIM card contacts are not full; delete some files or save the files in the phone contacts (i.e. your professional or personal directories)
- **My callers are unable to leave messages on my voicemail**
- Contact your network operator to check service availability

• Verify the network coverage with your operator

Try connecting in another location

- Make sure there is sufficient phone memory for your download
- Select the Micro-SD card as the location to store downloaded files
- Check your subscription status with your operator
- **The phone cannot be detected by others via Bluetooth** • Make sure that Bluetooth is turned on and your phone is
- visible to other users • Make sure that the two phones are within Bluetooth's
- detection range

- Make sure you follow the complete charge time (minimum 3 hours)
- After a partial charge, the battery level indicator may not be exact. Wait for at least 20 minutes after removing the charger to obtain an exact indication
- Switch on the backlight upon request

is available

- **Extend the email auto-check interval for as long as possible**
- Update news and weather information on manual demand • Exit background-running Java applications if they are not

being used for a long time Deactivate Bluetooth when not in use

• Check your phone's Internet connecting settings Make sure you are in a place with network coverage • Try connecting at a later time or another location

Make sure the SIM card has been correctly inserted Make sure the chip on your SIM card is not damaged or

Make sure the service of your SIM card is available

**Invalid SIM card**

character inputting mode.  $S_{Vm}$  key  $\odot$ . Short keypress: access the Symbols table

scratched

Long press: switch language Fn+Space: switch input mode Shift key  $\triangle$ : In abc (Multitapabc) input mode (no Abc

from minuscule to uppercase

#### **• CHARGERS**

#### 20 The using of webcam may vary according to the operating system of your PC.

## **• RADIO WAVES:**

Proof of compliance with international standards (ICNIRP) or with European Directive 1999/5/EC (R&TTE) is required of all mobile phone models before they can be put on the market. The protection of the health and safety for the user and any other person is an essential requirement of these standards

or this directive. THIS DEVICE MEETS INTERNATIONAL GUIDELINES FOR EXPOSURE TO RADIO WAVES

Your mobile device is a radio transmitter and receiver. It is designed not to exceed the limits for exposure to radio waves (radio frequenc electromagnetic fields) recommended by international guidelines. The guidelines were developed by an independent scientific organization (ICNIRP) and include a substantial safety margin designed to assure the safety of all persons, regardless of age and health.

The radio wave exposure guidelines use a unit of measurement known as the Specific Absorption Rate, or SAR. The SAR limit for mobile devices is 2.0 W/kg. Tests for SAR are conducted using standard operating positions with the device transmitting at its highest certified power level in all tested frequency bands. The highest SAR values under the ICNIRP guidelines for this device model are:

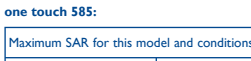

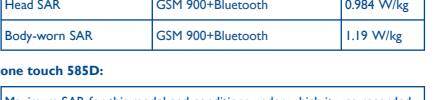

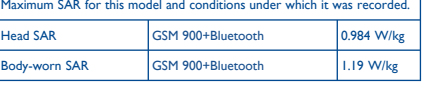

under which it was recorde

## **General information .......**

**• Internet address**: www.alcatelonetouch.com

- **Hot Line Number**: see "TCT Mobile Services" leaflet or go to our Internet site.
- On our Internet site, you will find our FAQ (Frequently Asked Questions) section. You can also contact us by e-mail to ask any questions you may have.

An electronic version of this user guide is available in English and other languages according to availability on our server: www.alcatelonetouch.com

Your telephone is a transceiver that operates on GSM networks with 900 and 1800 MHz bands.

# **CE1588**

This equipment is in compliance with the essential requirements and other relevant provisions of Directive 1999/5/EC. The entire copy of the Declaration of Conformity for your telephone can be obtained through our website: www. alcatelonetouch.com

## **Protection against theft (1)**

Your telephone is identified by an IMEI (phone serial number) shown on the packaging label and in the product's memory. We recommend that you note the number the first time you use your telephone by entering  $* \# 0 \, 6 \#$  and keep it in a safe place. It may be requested by the police or your operator if your telephone is stolen. This number allows your mobile telephone to be blocked preventing a third person from using it, even with a different SIM card.

## **Disclaimer**

There may be certain differences between the user manual description and the phone's operation, depending on the software release of your telephone or specific operator services.

TCT Mobile shall not be held legally responsible for such differences, if any, nor for their potential consequences, which responsibility shall be borne by the operator exclusively.

and for approximately 200 more recharges.

- During use, the actual SAR values for this device are usually well below the values stated above. This is because, for purposes of system efficiency and to minimize interference on the network, the operating power of your mobile device is automatically decreased when full power is not needed for the call.
- The lower the power output of the device, the lower its SAR value. Body-worn SAR testing has been carried out at a separation distance of 1.5 cm. To meet RF exposure guidelines during body-worn operation, the device should be positioned at least this distance away from the body. If you are not using an approved accessory ensure that whatever product is used is free of any metal and that it positions the phone the indicated distance away from the body.

you should avoid touching it or degrading it. As mobile devices offer a range of functions, they can be used in positions other than against your ear. In such circumstances the device will be compliant with the guidelines when used with headset or USB data cable. If

you are using another accessory ensure that whatever product is used is free of any metal and that it positions the phone at least 1.5 cm away from the body.

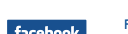

### **Unable to make outgoing calls**

• Make sure you have dialed a valid number and press the  $\cup$ 

## **Unable to receive incoming calls**

key • Check the network strength

• Make sure that the receiver, connector or speaker on your phone is clean

### **Inserting the memory card:**

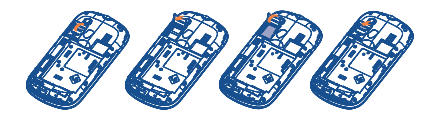

To release the microSD card holder, slide it in the direction of the arrow and lift it. Then insert the microSD card with the golden contact downward. Finally, turn down the microSD holder and slide it in the opposite direction to lock it.

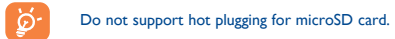

## **PC suite**

You can download software upgrade for free from the website. The PC suite includes:

#### **• Backup/restore**

## **• GPRS modem**

Use your mobile phone to connect PC to the internet.

**• LICENCES** 

**Micro** 

**D** eZiText zicorporation

Java

Facebook, Inc., and are used under license.

Obigo® is a registered trademark of Obigo AB. microSD Logo is a trademark.

QD ID B016876

eZiText™ and Zi™ are trademarks of Zi Corporation and/or its Affiliates.

### **• Multimedia Personalization** Customize your mobile with images, animations and melodies.

#### **• Messages**

## **One Touch Upgrade**

Using One Touch Upgrade tool you can update your phone's software from your PC.

Download One Touch Upgrade from ALCATEL website (www. alcatelonetouch.com) and install it on your PC. Launch the tool and update your phone by following the step by step instructions (refer to the User Guide provided together with the tool). Your phone's software will now have the latest software.

#### **Webcam (1)**

#### **I am unable to use the features described in the manual**

- Check with your operator to make sure that your subscription includes this service
- Make sure this feature does not require an Alcatel accessory

#### **When I select a number from my contacts, the number cannot be dialed**

#### **I cannot access my voicemail**

- Make sure your operator's voicemail number is correctly entered in "**My numbers**"
- Try later if the network is busy
- **I am unable to send and receive MMS**
- Check your phone memory availability as it might be full
- Contact your network operator to check service availability and check MMS parameters
- Verify the server centre number or your MMS profile with your operator
- The server centre may be swamped, try again later
- The flickering **in a standby** icon is displayed on my standby **screen**
- You have saved too many short messages on your SIM card; delete some of them or archive them in the phone memory

ALCATEL is a trademark of Alcatel-Lucent and used under license by TCT Mobile Limited.

All rights reserved © Copyright 2011 TCT Mobile Limited.

TCT Mobile Limited reserves the right to alter material or technical specification without prior notice.

### **SIM card PIN locked**

- Contact your network operator to obtain the PUK code (Personal Unblocking Key)
- **I am unable to connect my phone to my computer**
- Install Alcatel's PC suite first of all
- Check that your computer meets the requirements for Alcatel's PC Suite installation

#### **I am unable to download new files**

### **How to make your battery last longer**

or increase their auto-check interval

**21 Latin input mode ..**

To write messages, there are two writing methods: - Normal: this mode allows you to type a text by choosing letter or a sequence of characters associated with a key. - Predictive with the Zi mode: This mode speeds up the writing

Fn key  $F_n$   $\bullet$ : Press once: input top-half character,

Space key : It Short press: input space

of your text.

Press twice: lock top-half character inputting mode, then press once to unlock top-half

mode): Short press once: only switch one character

Short press twice: lock uppercase input mode Short press once: unlock the uppercase In eZiabc (Smartabc) input mode: Short press once: to eZi Abc Short press twice: to eZi ABC

Long keypress: delete one by one quickly

IP3583\_585\_585D\_QG\_Eng\_GB\_26\_110719.indd 2 P3583\_585\_585D\_QG\_Eng\_GB\_26\_110719.indd 2011-7-19 15:32:33 011-7-19